Załącznik nr 1 do Uchwały Nr 269/2017 Zarządu PKP SKM w Trójmieście Sp. z o.o. z dnia 28 grudnia 2017 r.

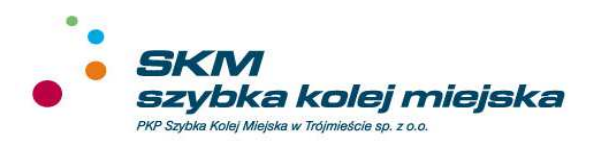

# **Regulamin internetowej sprzedaży biletów PKP Szybka Kolej Miejska w Trójmieście Sp. z o.o. przez platformę internetową**

**Gdynia, 2018 r.** 

## **Uchwała Nr 269/2017**

## **Zarzadu PKP Szybka Kolej Miejska w Trójmieście Sp. z o.o.**

## **z dnia 28 grudnia 2017 r.**

w sprawie przyjęcia "Regulaminu internetowej sprzedaży biletów PKP Szybka Kolej Miejska w Trójmieście Sp. z o.o. przez platformę internetową"

Na podstawie § 11 ust. 1 i 2 Umowy Spółki oraz § 5 ust. 4 pkt. 8 Regulaminu Zarządu Spółki PKP Szybka Kolej Miejska w Trójmieście Sp. z o.o. Zarząd postananawia, co nastepuje:

#### **§ 1**

- 1. Zarząd zatwierdza i przyjmuje do stosowania w Spółce nowy "Regulamin internetowej sprzedaży biletów PKP Szybka Kolej Miejska w Trójmieście Sp. z o.o. przez platformę internetową".
- 2. "Regulamin internetowej sprzedaży biletów PKP Szybka Kolej Miejska w Trójmieście Sp. z o.o. przez platformę internetową" stanowi załącznik nr 1 do niniejszej uchwały.
- 3. "Regulamin internetowej sprzedaży biletów PKP Szybka Kolej Miejska w Trójmieście Sp. z o.o. przez platformę internetową" wchodzi w życie z dniem 15 stycznia 2018 r.

#### **§ 2**

Uchwałę podjęto jednogłośnie.

#### **§ 3**

- 1. Z dniem wejścia w życie nowego 'Regulaminu internetowej sprzedązy biletów PKP Szybka Kolej Miejska w Trójmieście Sp. przez platformę internetową" tracą moc :
	- 1) Uchwała nr 80/2017 Zarzadu PKP Szybka Kolej Miejska w Trójmiescie Sp. z o.o. z dnia 11 kwietnia 2017 r.;
	- 2) Uchwała nr 110/2017 Zarządu PKP Szybka Kolej Miejska w Trójmieście Sp. z o.o. z dnia 30 maja 2017 r.
- 2. Uchwała obowiazuje od dnia powzięcia.

CZŁONEK ZARZĄDU PREZES ZARZĄDU DYREKTOR ds. PRZEWOZÓW (-) podpis nieczytelny (-) podpis nieczytelny mgr Maciej Lignowski mgr Bartłomiej Buczek

## **Wykaz zmian i uzupełnień**

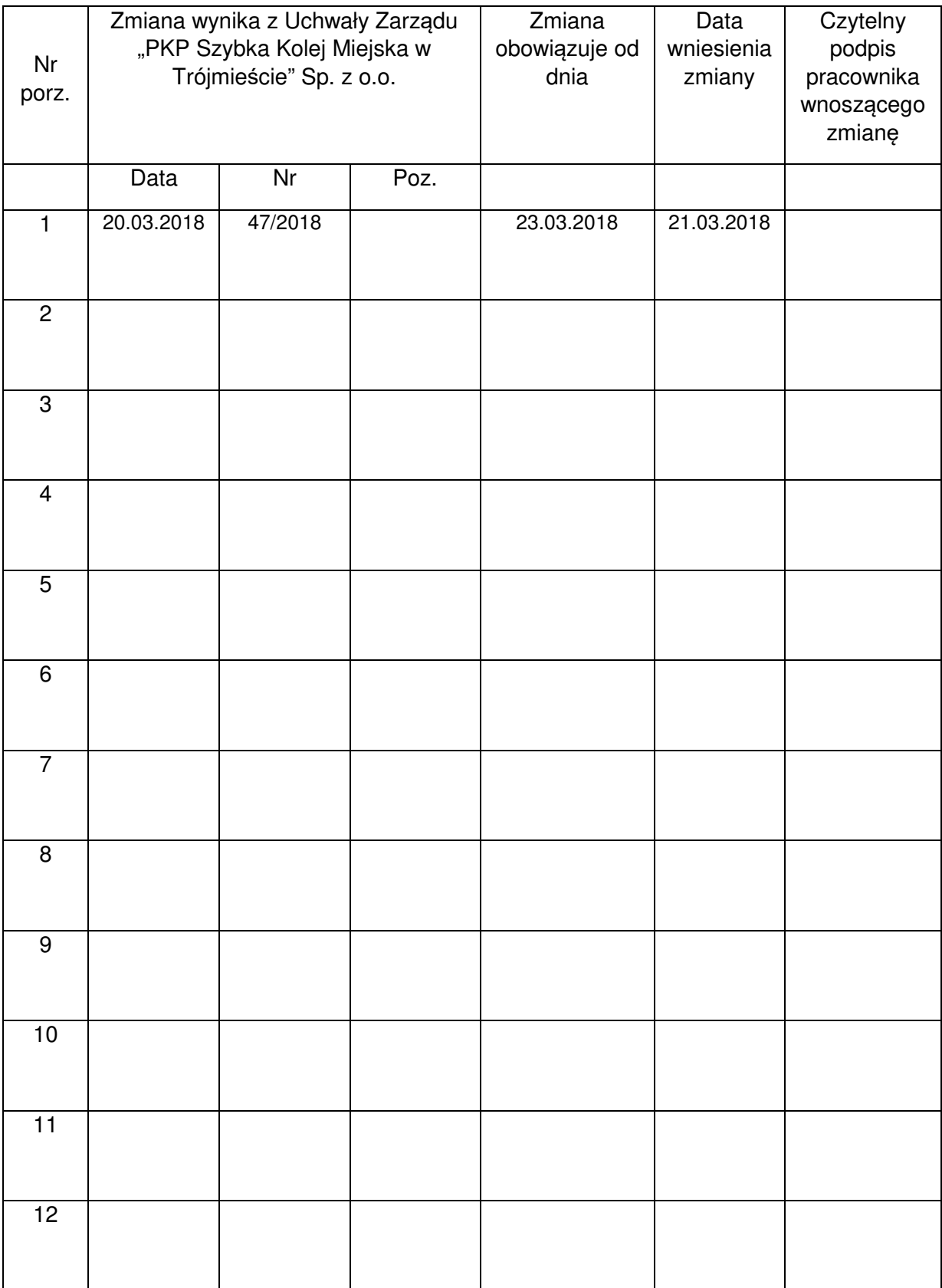

# Spis treści

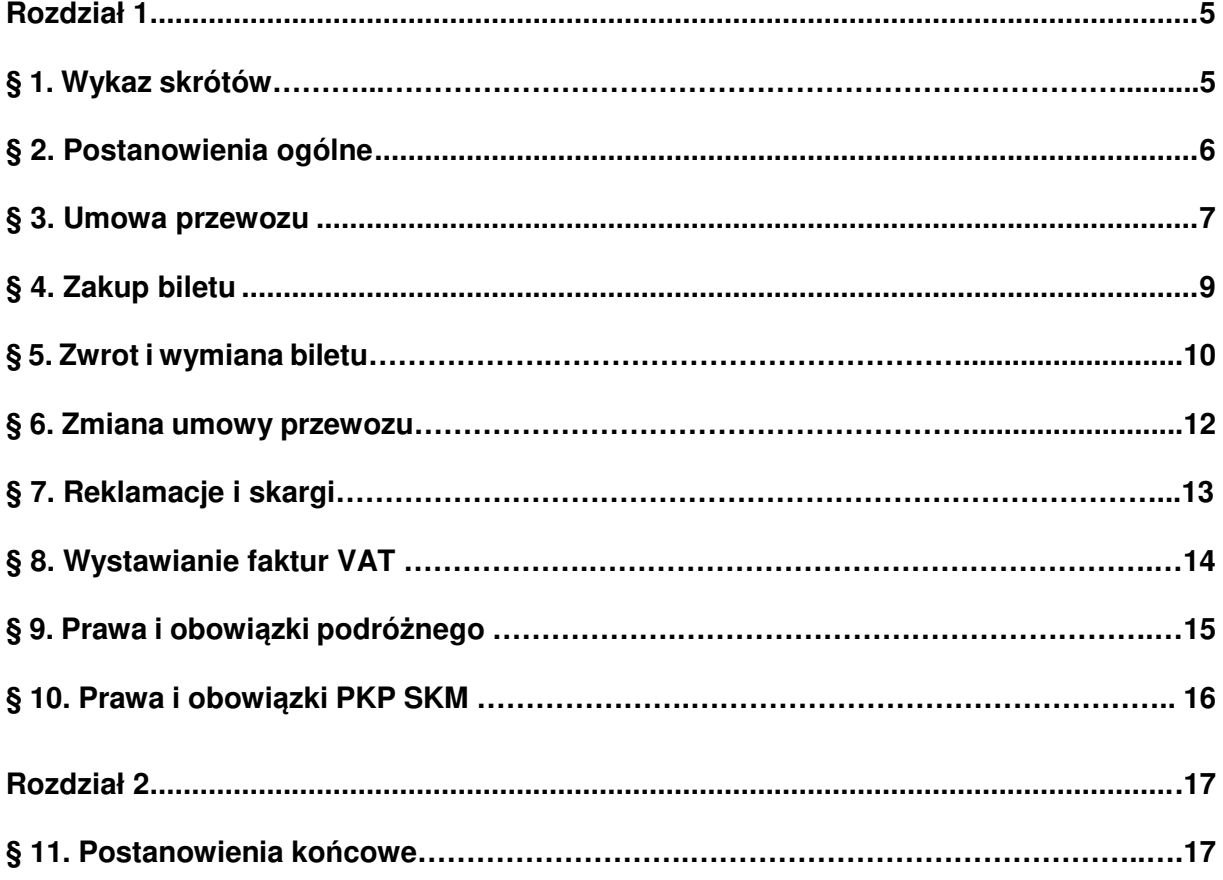

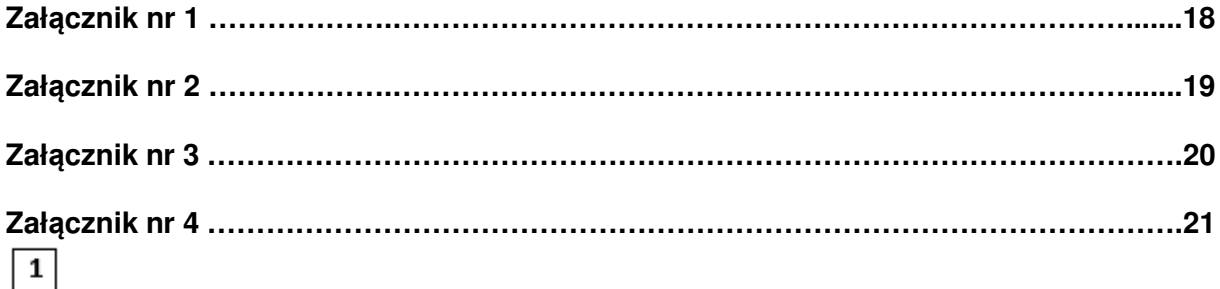

#### **Rozdział 1**

#### **§ 1**

#### **Wykaz skrótów**

Użyte w Regulaminie określenia oznaczają:

- 1) **PKP SKM lub przewoźnik**  PKP Szybka Kolej Miejska w Trójmieście Sp. z o.o. z siedzibą w Gdyni przy ul. Morskiej 350A, zarejestrowana w rejestrze przedsiębiorców Sąd Rejonowy w Gdańsku pod nr KRS 0000076705, NIP 958-13-70-512;
- 2) **platforma internetowa** system informatyczny dostępny dla podróżnych za pomocą globalnej sieci internetowej, w postaci aplikacji internetowej, za pomocą której podróżny może nabyć bilet przez platformę:
	- a) KOLEO, której właścicielem jest Astarium Sp. z o.o. z siedzibą przy ul. Rondo ONZ 1, 00-124 Warszawa, nr KRS 0000416223, lub
	- b) BILKOM2, której właścicielem jest PKP Informatyka spółka z o.o. z siedzibą przy ul. Al. Jerozolimskie 142a, 02-305 Warszawa, nr KRS 0000042646,
- 3) **bilet internetowy** bilet imienny zakupiony za pośrednictwem Internetu przez platformę internetową;
- 4) **podróżny** osoba fizyczna korzystająca z platformy internetowej nie posiadająca lub posiadająca konto na platformie oraz dokonująca płatności za pomocą środków pieniężnych;
- 5) **urządzenie elektroniczne** stacjonarne (np. komputer stacjonarny) lub przenośne urządzenie elektroniczne np. telefon komórkowy, smartfon, tablet, netbook z systemem operacyjnym umożliwiające podróżnemu nabycie biletu za pośrednictwem platformy internetowej. Urządzenie to musi być wyposażone w ekran, umożliwiający wyświetlenie kodu 2D, zdolne do wyświetlenia plików PDF lub mieć dostęp do Internetu ;
- 6) **umowa przewozu** umowa zawarta z PKP SKM na przewóz osób, rzeczy lub zwierząt w pociągach uruchamianych przez PKP SKM;
- 7) **dokument poświadczający uprawnienie do ulgowego przejazdu** odpowiedni dokument, o którym mowa w Taryfie przewozowej SKM zawieraj*ą*cej postanowienia taryfowe o przewozie osób, rzeczy i zwierz*ą*t w poci*ą*gach PKP Szybka Kolej Miejska w Trójmie*ś*cie Sp. z o.o.;
- 8) **dokument ze zdjęciem –** dokument ze zdjęciem identyfikujący posiadacza biletu internetowego, którego rodzaj, seria i numer podana jest na bilecie internetowym;
- 9) **osoba upoważniona do kontroli** osoba upoważniona przez przewoźnika do kontroli dokumentów przewozu i dokumentów poświadczającym uprawnienia do ulgowych przejazdów;
- 10) **TP-SKM** Taryfa przewozowa SKM zawierająca postanowienia taryfowe o przewozie osób, rzeczy i zwierząt w pociągach PKP Szybka Kolej Miejska w Trójmieście Sp. z o.o. (TP-SKM);
- 11) **RPO-SKM** Regulamin przewozu osób, rzeczy i zwierząt przez PKP Szybka Kolej Miejska w Trójmieście Sp. z o.o. (RPO-SKM);
- 12) **C-SKM** Cennik usług przewozowych PKP SKM w Trójmieście Sp. z o.o. zawierający tabele opłat przewozowych oraz opłaty dodatkowe w tym w razie niedopełnienia obowiązku zapłaty należności przewozowych (C-SKM);
- 13) **Wydział MU**  Wydział Zamówień Publicznych i Umów, stanowiący komórkę organizacyjną w PKP SKM;

#### *Regulamin internetowej sprzedaży biletów PKP Szybka Kolej Miejska w Trójmieście Sp. z o.o. przez platformę internetową*

14) **Poświadczenie** – potwierdzenie zmiany lub odstąpienia od umowy przewozu, mające postać odrębnego dokumentu albo odręcznej adnotacji na wydrukowanym bilecie internetowym.

**§ 2** 

#### **Postanowienia ogólne**

- 1. Na podstawie art. 4 ustawy z dnia 15 listopada 1984 r. Prawo przewozowe (t.j. Dz. U. z 2017 r., poz. 1983) PKP Szybka Kolej Miejska w Trójmieście Sp. z o.o. w Gdyni ustala "Regulamin internetowej sprzeda*ż*y biletów PKP Szybka Kolej Miejska w Trójmieście Sp. z o.o. przez portal internetowy", (zwany dalej "Regulaminem").
- 2. Regulamin określa warunki oraz zasady zakupu biletu, warunki dokonywania płatności za ten bilet oraz zasady dokonywania zwrotów i wymian za niewykorzystane bilety.
- 3. Regulamin oraz każdą jego zmianę zamieszcza się na stronie internetowej: www.skm.pkp.pl.
- 4. Akceptując niniejszy Regulamin podróżny akceptuje jednocześnie:
	- 1) w przypadku korzystania z platformy KOLEO: "Regulamin Portalu sprzedaży biletów kolejowych na przejazd poci*ą*gami PKP Szybka Kolej Miejska w Trójmie*ś*cie Sp. z o.o. obsługiwanego przez Astarium Sp. z o.o.",
	- 2) w przypadku korzystania z platformy BILKOM2: "Regulamin sprzeda*ż*y Biletów Elektronicznych za po*ś*rednictwem serwisu internetowego BILKOM2 na przejazdy poci*ą*gami w komunikacji krajowej" obsługiwanego przez PKP Informatyka Sp. z o.o.
- 5. Jeśli podróżny nie akceptuje warunków niniejszego Regulaminu lub nie spełnia wymagań technicznych opisanych w regulaminach, o których mowa w ust. 4 – zakup biletów za pośrednictwem platformy internetowej jest niemożliwy. Szczegółowe zasady korzystania z platformy internetowej określone są w:
	- 1) w przypadku korzystania z platformy KOLEO: "Regulaminie Portalu sprzeda*ż*y biletów kolejowych na przejazd poci*ą*gami PKP Szybka Kolej Miejska w Trójmie*ś*cie Sp. z o.o. obsługiwanego przez Astarium sp. z o.o." dostępnym na stronie: bilety.skm.pkp.pl,
	- 2) w przypadku korzystania z platformy BILKOM2: "Regulamin sprzeda*ż*y Biletów Elektronicznych za po*ś*rednictwem serwisu internetowego BILKOM2 na przejazdy poci*ą*gami w komunikacji krajowej" obsługiwanego przez PKP Informatyka Sp. z o.o. dostępnym na stronie: www.bilkom.pl
- 6. W celu nabycia biletu podróżny winien dokonać rejestracji w platformie internetowej na zasadach określonych:
	- 1) w przypadku korzystania z platformy KOLEO: w "Regulaminie Portalu sprzeda*ż*y biletów kolejowych na przejazd poci*ą*gami PKP Szybkiej Kolei Miejskiej w Trójmie*ś*cie Sp. z o.o. obsługiwanego przez Astarium sp. z o.o.",
	- 2) w przypadku korzystania z platformy BILKOM2: w "Regulaminie świadczenia usług drog*ą* elektroniczn*ą* za po*ś*rednictwem serwisu BILKOM2", obsługiwanego przez PKP Informatyka Sp. o.o.,

przy czym istnieje także możliwość nabycia biletu bez rejestracji na platformie internetowej.

7. Podróżny może nabyć bilet dla siebie oraz dla innych osób. Za zobowiązania finansowe z tytułu nabycia biletu lub biletów odpowiednio dla innej osoby lub innych osób odpowiada podróżny. Postanowienia ust. 8 stosuje się odpowiednio.

- 8. Podróżny korzysta z platformy internetowej w swoim imieniu. Jeżeli czyni to w imieniu osoby trzeciej oznacza to, że posiada ważne w świetle prawa pełnomocnictwo. Podróżny ponosi pełną odpowiedzialność za działanie bez pełnomocnictwa oraz w przypadku przekroczenia jego granic.
- 9. W celu poprawnego wydrukowania biletu należy skorzystać ze sprawnej drukarki, drukującej w formacie A4, w orientacji pionowej z rozdzielczością min. 300 dpi.
- 10. Do zapisania biletu na urządzeniu mobilnym wymagane jest posługiwanie się urządzeniem z obsługą plików PDF minimum w specyfikacji 1.4, wyposażonym w ekran pozwalający na wyświetlenie obrazów w rozmiarze nie mniejszym niż 3 cale.
- 11. Podróżny akceptując niniejszy Regulamin wyraża zgodę na warunki w nim zawarte, które jednocześnie stanowią oświadczenie woli i stwarza się prawne zobowiązanie między podróżnym a PKP SKM.

#### **§ 3**

#### **Umowa przewozu**

- 1. Potwierdzeniem zawarcia umowy przewozu jest bilet internetowy, którego wzór stanowi:
	- 1) w przypadku biletów wydawanych przez platformę KOLEO: Załącznik nr 1 do niniejszego Regulaminu,
	- 2) w przypadku biletów wydawanych przez platformę BILKOM2: Załącznik nr 2 do niniejszego Regulaminu.
- 2. Za pośrednictwem platformy internetowej można nabyć bilety:
	- 1) przez platformę KOLEO:
		- a) jednorazowe wg taryfy normalnej oraz z zastosowaniem ulg ustawowych: 33%, 37%, 49%, 51%, 78%, 93%, 95%,100% i handlowych: 25%, 50%, 70%, 80%, taryfa pracownicza;
		- b) jednorazowe wg ofert specjalnych tj. Miejskie i Trójmiejskie wg taryfy normalnej oraz z zastosowaniem ulg ustawowych: 33%, 37%, 49%, 51%, 78%, 93%, 95% i handlowych: 50%;
		- c) jednorazowe na przewóz psa lub bagażu;
		- d) dobowe:
			- Dobowe Bilety Strefowe wg taryfy normalnej oraz ulg handlowych: 50%,
			- Rodzinne Bilety Strefowe wg taryfy normalnej,
			- Grupowe Bilety Strefowe wg taryfy normalnej,
			- Trzydobowe Bilety Strefowe wg taryfy normalnej;
		- e) miesięczne wg taryfy normalnej oraz z zastosowaniem ulg ustawowych: 33%, 37%, 49%, 51%, 78%, 93% i handlowych: 10%, 50%, 70%, 80%, taryfa pracownicza;
		- f) miesięczne wg ofert specjalnych, tj. Miejskie i Trójmiejskie wg taryfy normalnej oraz z zastosowaniem ulg ustawowych: 33%, 37%, 49%, 51%, 78%, 93% i handlowych: 50%;
		- g) kwartalne wg taryfy normalnej oraz ulg handlowych 10%,50%;
		- h) bilety na więcej niż jeden odcinek (bilety sieciowe):
			- miesięczne wg taryfy normalnej oraz z zastosowaniem ulg ustawowych: 33%, 37%, 49%, 51%, 78%, 93% i handlowych: 50%, 70%, 80%, taryfa pracownicza;

#### *Regulamin internetowej sprzedaży biletów PKP Szybka Kolej Miejska w Trójmieście Sp. z o.o. przez platformę internetową*

- kwartalne wg taryfy normalnej oraz z zastosowaniem ulg handlowych: 50%,taryfa pracownicza;
- roczne wg taryfy normalnej oraz z zastosowaniem ulg handlowych: 50%, taryfa pracownicza,
- 2) przez platformę BILKOM2:
	- a) jednorazowe (na przejazd "TAM") wg taryfy normalnej oraz z zastosowaniem ulg ustawowych: 33%, 37%, 49%, 51%, 78%, 93%, 95%,100% i handlowych: 25%, 50%;
	- b) jednorazowe (na przejazd "TAM") wg ofert specjalnych tj. Miejskie i Trójmiejskie – wg taryfy normalnej oraz z zastosowaniem ulg ustawowych: 33%, 37%, 49%, 51%, 78%, 93%, 95% i handlowych: 50% i 100%;
	- c) jednorazowe na przewóz psa (na przejazd "TAM");
	- d) jednorazowe na przewoź bagażu (na przejazd "TAM").
- 3. Bilet zakupiony za pośrednictwem platformy internetowej powinien zawierać co najmniej:
	- 1) nazwę przewoźnika,
	- 2) kod 2D;
	- 3) relacje przejazdu (nazwę stacji/przystanku wyjazdu i stacji/przystanku przeznaczania) lub obszar (strefę) obowiązywania biletu;
	- 4) klasę wagonu;
	- 5) rodzaj i wymiar zastosowanej ulgi;
	- 6) wysokość opłaty za przejazd;
	- 7) datę wydania;
	- 8) termin lub okres ważności;
	- 9) numer biletu;
	- 10) imię i nazwisko podróżnego odbywającego przejazd;
	- 11) liczbę osób, dla której został wydany, a w przypadku biletu wydanego dla jednej osoby stosowną o tym informację;
	- 12) wysokość podatku od towarów i usług (PTU);
	- 13) formę płatności;
	- 14) inne dane niezbędne do określenia zakresu uprawnień podróżnego, np. rodzaj i numer dokumentu tożsamości podróżnego odbywającego przejazd.
- 4. Dane na bilecie internetowym zapisane są:
	- 1) w przypadku biletów zakupionych przez platformę KOLEO: w języku polskim, angielskim lub niemieckim w zależności od wybranego języka. Przy drukowaniu biletów stosuję się czcionkę NimbusSanl-Regu oraz NimbusSanl-Bold,
	- 2) w przypadku biletów zakupionych przez platformę BILKOM2: w języku polskim. Przy drukowaniu biletów stosuję się czcionkę Tahoma.
- 5. Łączenie biletów zakupionych za pośrednictwem platformy internetowej, w celu uzyskania kwoty odpowiadającej cenie za przejazd jest niedozwolone. Niedozwolone jest również wykorzystywanie biletów zakupionych za pośrednictwem platformy internetowej jako dopłat do biletów jednorazowych lub okresowych.
- 6. Postanowienia taryfowe dotyczące przewozu osób, rzeczy i zwierząt oraz opłat obowiązujących przy przejazdach pociągami PKP SKM określone są w TP-SKM oraz C-SKM.

7. Warunki przewozu osób, rzeczy i zwierząt, a także warunki zawarcia, zmiany umowy przewozu i odstąpienia od umowy przewozu, zakresie nieuregulowanym niniejszym Regulaminem zawiera RPO-SKM.

**§ 4** 

#### **Zakup biletu**

- 1. Bilet internetowy można nabyć:
	- 1) przez platformę KOLEO (całodobowo):
		- a) po zalogowaniu się do swojego konta na portalu internetowym. Do zalogowania się niezbędne jest podanie adresu e-mail wskazanego podczas rejestracji konta oraz hasła;
		- b) bez logowania do finalizacji zakupu niezbędne jest podanie imienia i nazwiska oraz adresu poczty elektronicznej, na który zostanie przesłany link umożliwiający pobranie biletu internetowego,
	- 2) przez platformę BILKOM2 (w godzinach 0:00 01:00):
		- a) po zalogowaniu się do swojego konta na portalu internetowym. Do zalogowania się niezbędne jest podanie adresu e-mail wskazanego podczas rejestracji konta oraz hasła;
		- b) bez logowania do finalizacji zakupu niezbędne jest podanie imienia i nazwiska oraz adresu poczty elektronicznej. Z chwilą otrzymania potwierdzenia płatności, platforma umożliwia pobranie biletu w formie pliku PDF. Podróżny otrzymuje na podany przez niego adres e-mail bilet w formie pliku PDF.
- 2. W celu zakupu biletu internetowego należy:
	- 1) w przypadku biletów zakupionych przez platformę KOLEO:
		- a) podać liczbę osób wg taryfy normalnej lub ulgowej oraz w przypadku korzystania z ulgi wybrać rodzaj ulgi;
		- b) wybrać relację przejazdu lub strefę obowiązywania biletu;
		- c) wybrać datę i godzinę odjazdu oraz dzień rozpoczęcia ważności biletu;
		- d) na podstawie zaprezentowanego w portalu rozkładu jazdy pociągów, wskazać połączenie, którym będzie realizowany przejazd;
		- e) wybrać spośród ofert zaprezentowanych w portalu, te na podstawie których będzie realizowany przejazd;
		- f) zatwierdzić wybór i przejść do płatności;
		- g) dokonać płatności online za bilet. W przypadku braku dokonania płatności w wymaganym terminie zamówienie zostanie automatyczne anulowane,
	- 2) w przypadku biletów zakupionych przez platformę BILKOM2:
		- a) wybrać relacje przejazdu lub strefę obowiązywania biletu;
		- b) wybrać datę i godzinę odjazdu oraz dzień rozpoczęcia ważności biletu;
		- c) na podstawie zaprezentowanego w portalu rozkładu jazdy pociągów, wskazać połączenie, którym będzie realizowany przejazd;
		- d) podać dane podróżnego;
		- e) wybrać spośród ofert zaprezentowanych w portalu, te na podstawie których będzie realizowany przejazd. Portal umożliwia wybranie najkorzystniejszej oferty;
		- f) podać liczbę osób wg taryfy normalnej lub ulgowej oraz w przypadku korzystania z ulgi wybrać rodzaj ulgi;
		- g) zatwierdzić wybór i przejść do płatności;
- h) zapoznać się i zaakceptować aktualny: "Regulamin świadczenia usług drogą elektroniczn*ą* za po*ś*rednictwem serwisu BILKOM2" obsługiwanego przez PKP Informatyka spółka sp. z o.o. oraz RPO-SKM;
- i) oznaczyć opcje otrzymania Faktury VAT;
- j) dokonać płatności online za bilet. W przypadku braku dokonania płatności w wymaganym terminie zamówienia zostanie automatycznie anulowane.
- 3. Warunkiem nabycia biletu jest dokonanie płatności online za pośrednictwem platformy internetowej.
- 4. Po skutecznym dokonaniu płatności podróżny powinien przed rozpoczęciem podróży, w zależności od rodzaju biletu i wybranego sposobu udostępnienia nabywania biletu internetowego:
	- 1) wydrukować bilet internetowy, lub
	- 2) pobrać bilet internetowy w formacie PDF, lub
	- 3) wygenerować przez system stronę z biletem w formacie HTML.
- 5. Wydruk lub wersję elektroniczną biletu, podróżny musi posiadać w trakcie przejazdu w celu okazania biletu podczas kontroli.
- 6. Bilet internetowy na przejazd może być wydany na maksymalnie 6 osób. Na takim bilecie:
	- a) w przypadku biletów zakupionych za pośrednictwem platformy KOLEO wskazane są wyłącznie dane podróżnego, który podczas kontroli wskazuje pasażerów odbywających przejazdy na jego podstawie,
	- b) w przypadku biletów zakupionych za pośrednictwem platformy BILKOM2 wskazane są dane podróżnego albo dane jednego z pasażerów, dla których podróżny nabywa bilet stosownie do § 2 ust. 7 i 8, który podczas kontroli

 $1\vert$ 

wskazuje pasażerów odbywających przejazdy na jego podstawie.

- 7. Bilety internetowe można nabyć z 30-dniowym terminem przedsprzedaży.
- 8. Termin ważności biletu jednorazowego zakupionego przez platformę internetową rozpoczyna się od godziny wskazanej na bilecie, przy czym podróż należy rozpocząć w ciągu 30 min. od godziny wskazanej na bilecie (np. w przypadku zakupu biletu na godzinę 12.00, podróż należy rozpocząć do godziny 12.30). Po zakupie bilet ważny jest na przejazd najbliższym pociągiem SKM, jadącym do stacji przeznaczenia wybranej przez podróżnego. Jeżeli pociąg nie dojeżdża do stacji przeznaczenia, bilet ważny jest również w najbliższym pociągu zmierzającym do tej stacji.
- 9. Szczegółowe informacje dotyczące poszczególnych ofert są określone w TP-SKM.

## **§ 5**

#### **Zwrot i wymiana biletu**

- 1. Podróżny może dokonać zwrotu zakupionego biletu:
	- 1) w przypadku biletów zakupionych za pośrednictwem platformy KOLEO:
		- a) w przypadku posiadania konta użytkownika na platformie internetowej najpóźniej do godziny 24.00 dnia poprzedzającego dzień, w którym rozpoczyna się ważność biletu, po potrąceniu odstępnego w wysokości 15%. Po zalogowaniu się do swojego konta użytkownika w celu zwrotu biletu należy użyć opcji "Zwróć bilet". Kwota za bilet pomniejszona o potrąconą kwotę odstępnego zostanie automatycznie zwrócona na konto podróżnego na platformie internetowej,
		- b) w przypadku nieposiadania konta użytkownika na platformie internetowej:
- w drodze pisemnej reklamacji, złożonej osobiście, pisemnie lub za pośrednictwem poczty elektronicznej, postanowienia § 7 ust. 2 stosuje się odpowiednio;
- w drodze pisemnej reklamacji, przesłanej pisemnie na adres:

#### **BILETY SKM/Customer Care ul. Narutowicza 34,**

## **90-135 Łódź;**

• za pośrednictwem poczty elektronicznej na adres:

# **pomoc@bilety.skm.pkp.pl,**

- 2) w przypadku biletów zakupionych za pośrednictwem platformy BILKOM2:
	- a) zwrot biletu jest możliwy do 15 minut przed planowanym odjazdem pierwszego pociągu, w ramach podróży po potrąceniu odstępnego w wysokości 15%. Po zalogowaniu się do swojego konta użytkownika, zwrotu biletu należy dokonać w zakładce "Moje bilety" lub:
		- w drodze pisemnej reklamacji, przesłanej pisemnie na platformie poprzez zakładkę "Kontakt";
		- w drodze pisemnej reklamacji, złożonej osobiście, pisemnie lub za pośrednictwem poczty elektronicznej, postanowienia § 7 ust. 2 stosuje się odpowiednio,
- 3) wymiana biletu możliwa jest do 30 minut przed planowanym odjazdem pierwszego pociągu w ramach podróży, przy czym wymiana ta polega na zakupie nowego biletu, a następnie zwrocie biletu wymienianego, bez potrącania odstępnego możliwy jest:
	- a) w drodze pisemnej reklamacji, przesłanej pisemnie na platformę poprzez zakładkę "Kontakt";
	- b) w drodze pisemnej reklamacji, złożonej osobiście, pisemnie lub za pośrednictwem poczty elektronicznej, postanowienia § 7 ust. 2 stosuje się odpowiednio.
- 2. W przypadku niedotrzymania terminu, o którym mowa w ust. 1, albo po rozpoczęciu terminu ważności biletu, zwrotu należności za całkowicie niewykorzystany bilet można dochodzić na zasadach określonych w § 7, w drodze pisemnej reklamacji, w sytuacjach określonych w ust. 5.
- 3. Zwrot należnej podróżnemu kwoty za całkowicie niewykorzystany bilet, gdy nie wystawiono do niego Faktury VAT:
	- 1) w przypadku biletów zakupionych za pośrednictwem platformy KOLEO następuje automatycznie na platformę KOLEO w zakładce "Skarbonka" lub na wyraźne żądanie podróżnego na jego konto bankowe,
	- 2) w przypadku biletów zakupionych za pośrednictwem platformy BILKOM2 następuje na konto bankowe podróżnego.
- 4. Zwrot należności za częściowo niewykorzystany bilet jest możliwy pod warunkiem uzyskania od obsługi pociągu odpowiedniego poświadczenia (wg wzoru określonego w Załączniku nr 3, które stanowi podstawę do dochodzenia zwrotu należności stosowanie do niewykorzystanego świadczenia przewozowego. Zwrot jest dokonywany w drodze pisemnej reklamacji, na zasadach określonych w § 7.
- 5. W razie całkowitego niewykorzystania biletu:
	- 1) z którego podróżny nie mógł skorzystać z przyczyn całkowicie od siebie niezależnych (np. pobyt w szpitalu),
	- 2) z powodu przerwy w ruchu, utraty połączenia, odwołania/opóźnienia pociągu PKP SKM,

zwrotu należności z tego tytułu może dochodzić podróżny w drodze pisemnej reklamacji, na zasadach określonych w § 7.

6. Podróżny po stwierdzeniu nieprawidłowości związanej z transakcją dotyczącą zakupu biletu za pośrednictwem platformy internetowej, powinien zgłosić reklamację w siedzibie PKP SKM lub w formie pisemnej na adres:

#### **PKP Szybka Kolej Miejska w Trójmieście Sp. z o.o.**

#### **ul. Morska 350A,**

#### **81-002 Gdynia.**

W przypadku uznanych przez PKP SKM reklamacji dotyczących biletu internetowego, należna podróżnemu wartość zostanie:

- 1) w przypadku biletów zakupionych za pośrednictwem KOLEO przekazana na konto w platformie w zakładce "Skarbonka";
- 2) w przypadku biletów zakupionych za pośrednictwem BILKOM2 przekazana w formie przelewu na jego konto w platformie.
- 7. Jeżeli jeden z podróżnych zrezygnuje z przejazdu na podstawie biletu internetowego, wydanego na przejazd dla więcej niż jeden osoby – należy dokonać jego zwrotu i zakupić nowy bilet dla właściwej liczby osób.
- 8. W przypadku zwrotu biletu internetowego niewykorzystanego z powodu odmowy przewozu roweru w pociągu, poświadczony przez kierownika pociągu/konduktora bilet o niewykorzystaniu podlega zwrotowi. Zwrot należności za bilet zakupiony za pośrednictwem platformy internetowej, jest możliwy w drodze pisemnej reklamacji wniesionej do PKP SKM – w trybie i na zasadach określonych w § 7.

#### **§ 6**

### **Zmiana umowy przewozu**

- 1. Zmiana umowy przewozu może dotyczyć:
	- a) terminu odjazdu,
	- b) stacji przeznaczenia.
- 2. Z wnioskiem, o zwrot należności za niewykorzystany bilet, można wystąpić na zasadach określonych w § 5.
- 3. Zmiany inne niż wskazane w ust. 1 mogą być dokonane w drodze odstąpienia od umowy, z potrąceniem 15% odstępnego. Potrącenia nie dokonuje się jeśli zmiany wynikają z przyczyn leżących po stronie PKP SKM.
- 4. Jeżeli podróżny zamierza dokonać zmiany umowy przewozu, o której mowa w ust. 1 i rozpocznie przejazd przed rozpoczęciem terminu ważności posiadanego biletu zobowiązany jest nabyć nowy bilet na faktyczny przejazd. Ewentualny zwrot należności za niewykorzystany bilet, po uzyskaniu odpowiedniego poświadczenia, jest dokonywany na zasadach określonych w § 5, bez potrącenia odstępnego.
- 5. Podróżny, który przed rozpoczęciem podróży nie dokonał formalności związanych ze zmianą umowy przewozu w zakresie termin odjazdu pociągu, zobowiązany jest zgłosić się do kierownika pociągu/konduktora niezwłocznie po wejściu do pociągu, obowiązek ten nie dotyczy osób niepełnosprawnych lub osób o ograniczonej sprawności ruchowej i ich opiekunów.
- 6. Jeśli zmiana umowy przewozu dokonywana jest w pociągu, z tytułu której PKP SKM, przysługuje:
	- 1) niższa należność podróżny powinien uzyskać odpowiednie poświadczenie, stanowiące podstawę do otrzymania zwrotu różnicy należności; zwrotu

nadpłaconych należności dokonuje się w drodze pisemnej reklamacji wniesionej zgodnie z § 7;

- 2) wyższa należność podróżny powinien dokonać dopłaty różnicy należności lub nabyć nowy bilet, zgodnie postanowieniami TP-SKM.
- 7. W przypadku niezgłoszenia zmiany umowy przewozu na zasadach określonych powyżej, oprócz opłat taryfowych pobiera się również opłatę dodatkową ustaloną na podstawie Rozporz*ą*dzenia Ministra Infrastruktury dnia 20 stycznia 2005 r. w sprawie sposobu ustalania wysoko*ś*ci opłat dodatkowych z tytułu przewozu osób, zabranych ze sob*ą* do przewozu rzeczy i zwierz*ą*t oraz wysoko*ś*ci opłaty manipulacyjnej.
- 8. Za bilet internetowy, po uzyskaniu odpowiedniego poświadczenia, niewykorzystany wskutek zmiany umowy przewozu podróżnemu przysługuje zwrot należności – bez potracenia odstępnego – który jest dokonywany na jego wniosek na zasadach określonych w § 5.
- 9. Zgłoszenie przejazdu poza stacje przeznaczenia jest obligatoryjne dla wszystkich podróżnych i należy go dokonać nie później niż przed stacją poprzedzającą stację przeznaczenia, ponieważ z chwilą dotarcia do stacji przeznaczenia uważa się, że umowa przewozu została już wykonana i można jedynie zawrzeć nową umowę.

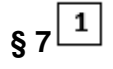

## **Reklamacje i skargi**

- 1. Podróżny może złożyć reklamacje:
	- a) z tytułu niewykonania lub nienależytego wykonania umowy przewozu,
	- b) w przypadku całkowitego lub częściowego niewykorzystania biletu.
- 2. Reklamacje, o których mowa w ust. 1 (wg wzoru określonego w Załączniku nr 4) można składać w formie:
	- 1) pisemnej:
		- a) w dowolnym punkcie odprawy, lub osobiście na adres:
			- **PKP Szybka Kolej Miejska w Trójmieście Sp. z o.o.**

#### **w Wydziale Obsługi Posprzedażowej**

#### **w budynku Dworca Podmiejskiego Gdynia Główna**

b) przesyłką pocztową za pośrednictwem operatora pocztowego w rozumieniu ustawy z dnia 23 listopada 2012 r. – Prawo pocztowe (Dz. U. z 2017 r., poz. 1481), zwanej dalej "Prawem pocztowym" – na adres:

#### **PKP Szybka Kolej Miejska w Trójmieście Sp. z o.o. ul. Morska 350A, 81-002 Gdynia**

2) elektronicznej – z wykorzystaniem środków komunikacji elektronicznej, na adres:

#### **reklamacje@skm.pkp.pl**

- 3. Do reklamacji z tytułu:
	- 1) całkowicie niewykorzystanego biletu internetowego odpowiednio należy:
		- a) dołączyć kopię poświadczenia o zgłoszeniu rezygnacji z przejazdu,
		- b) dołączyć kopię dokumentów uzasadniających roszczenie w razie całkowitego niewykorzystania biletu z przyczyn całkowicie niezależnych od podróżnego,
		- c) wpisać nr identyfikacyjny klienta,
		- d) dołączyć kopię poświadczenia o rezygnacji z przejazdu na podstawie danego biletu wraz z kopią nowego biletu,
	- 2) częściowo niewykorzystanego biletu należy dołączyć uzyskaną od osoby upoważnionej przez SKM (pracownika kasy biletowej/kierownika

pociągu/konduktora) odpowiednią kopię poświadczenia o częściowym odstąpieniu od umowy przewozu.

- 4. Do wniosku o zwrot należności w przypadku, o którym mowa w § 5 ust. 5 pkt 2, należy dołączyć kopię poświadczenia o rezygnacji z dalszego przejazdu.
- 5. Jeżeli do biletu była wystawiona Faktura VAT we wniosku należy podać jej numer. Zwrot należności zostanie dokonany po wystawieniu faktury korygującej.
- 6. Odstępnego nie potrąca się w przypadku:
	- 1) zmiany umowy przewozu na zasadach określonych w § 6,
	- 2) jeśli niewykorzystanie biletu nastąpiło z przyczyn leżących po stronie PKP SKM i fakt ten został poświadczony przez upoważnionego pracownika przewoźnika.
- 7. W razie częściowego niewykorzystania biletu, zwrot należności dokonywany jest stosownie do niewykorzystanego świadczenia przewozowego.
- 8. Reklamacja dotycząca wystawionego wezwania do zapłaty/biletów z opłatą dodatkową złożona przez podróżnego powinna zawierać:
	- 1) imię i nazwisko (nazwę) i adres zamieszkania (siedziby) przewoźnika;
	- 2) imię i nazwisko (nazwę) i adres zamieszkania (siedziby) uprawnionego albo podróżnego;
	- 3) załączoną kopię dokumentu dotyczącego zawarcia umowy przewozu lub dane określone przez przewoźnika, pozwalające zidentyfikować zawartą umowę przewozu;
	- 4) uzasadnienie reklamacii:
	- 5) kwotę roszczenia (oddzielnie dla każdego dokumentu przewozowego);
	- 6) numer rachunku bankowego właściwy do wpłaty odszkodowania lub innej należności;
	- 7) podpis uprawnionego lub podróżnego w przypadku reklamacji wnoszonej w formie pisemnej.

oraz dołączone:

- 8) odpowiednio kopię biletu wydanego w pociągu lub wezwania do zapłaty i/albo
- 9) kopię dowodu wniesienia opłaty manipulacyjnej na konto wskazane w wezwaniu do zapłaty i/albo
- 10) kopię dokumentu poświadczającego posiadanie w dniu odbywania podróży uprawnienia do ulgowego przejazdu.
- 9. W sprawach nieuregulowanych stosuje się odpowiednio postanowienia § 23 RPO-SKM.

#### **§ 8**

#### **Wystawianie faktur VAT**

- 1. Bilet internetowy nie jest Fakturą VAT.
- 2. Faktura VAT jest wystawiana w formie elektronicznej w postaci pliku PDF:
	- 1) przez platformę KOLEO:
		- a) za pomocą platformy,
	- 2) przez platformę BILKOM2:
		- a) za pomocą platformy;
		- b) na adres poczty elektronicznej do samodzielnego wydrukowania.
- 3. Faktura VAT może być:
	- 1) przez platformę KOLEO:
		- a) w przypadku podróżnych posiadających konto użytkownika na platformie internetowej – wygenerowana na platformie KOLEO w zakładce: "Moje zamówienia" do 15 - go dnia miesiąca następującego po miesiącu, w którym został zakupiony bilet;

#### *Regulamin internetowej sprzedaży biletów PKP Szybka Kolej Miejska w Trójmieście Sp. z o.o. przez platformę internetową*

- b) w przypadku podróżnych nieposiadających konta użytkownika na platformie internetowej – wystawiona przez Wydział MU. W celu wystawienia Faktury VAT, należy złożyć wniosek e-mailem na adres: skm@skm.pkp.pl, podając niezbędne do wystawienia Faktury VAT informacje, tj. nazwę firmy lub osoby fizycznej, NIP, ulicę, kod pocztowy, miejscowość, numer biletu, datę i godzinę zakupu biletu, rodzaj biletu i jego cenę,
- 2) przez platformę BILKOM2:
	- a) w przypadku podróżnych posiadających konto użytkownika na platformie internetowej:
		- wygenerowana na platformie, bezpośrednio po dokonaniu transakcji zakupu biletu w zakładce "Moje bilety", wybierając opcje "Pobierz fakturę", do 15-go dnia miesiąca następującego po miesiącu, w którym został zakupiony bilet;
		- w przypadku złożenia wniosku o wystawienia Faktury VAT w platformie poprzez formularz znajdujący się w zakładce "Kontakt";
		- w przypadku wyszukania przez podróżnego w zakładce "Moje bilety" poprzez wybór opcji "Pobierz fakturę",
	- b) w przypadku podróżnych nieposiadających konta użytkownika na platformie internetowej:
		- wygenerowana na platformie, bezpośrednio po dokonaniu transakcji zakupu biletu, wybierając opcję "Pobierz fakturę", do 15-go dnia miesiąca następującego po miesiącu, w którym został zakupiony bilet;
		- w przypadku złożenia wniosku o wystawienie Faktury VAT w platformie poprzez formularz znajdujący się w zakładce "Kontakt";
		- w przypadku wyszukania przez podróżnego w zakładce "Moje bilety" poprzez wybór opcji "Pobierz fakturę".
- 4. W przypadku przekroczenia terminu:
	- 1) w przypadku biletów zakupionych przez platformę KOLEO o którym mowa w ust. 3 pkt 1 lit. a) Fakturę wystawia Wydział MU na wniosek podróżnego złożony przed upływem 3 miesięcy, licząc od końca miesiąca, w którym wykonano usługę przewozu. Wniosek należy przesłać e-mailem na adres: skm@skm.pkp.pl, podając niezbędne do wystawienia Faktury VAT dane, wymienione w ust. 3 pkt 1 lit. b;
	- 2) w przypadku biletów zakupionych przez platformę BILKOM2 o których mowa w ust. 3 pkt 2 podróżny może złożyć wniosek o Fakture Vat w zakładce "Kontakt".
- 5. W przypadku nieprawidłowo wystawionej Faktury Vat, należy zwrócić się do wystawcy Faktury VAT.

#### **§ 9**

#### **Prawa i obowiązki podróżnego**

- 1. Podróżny zobowiązany jest:
	- 1) podać przy korzystaniu z platformy prawdziwe i aktualne dane;
	- 2) potwierdzić zapoznanie się z postanowieniami "Regulamin Portalu sprzeda*ż*y biletów kolejowych na przejazd poci*ą*gami PKP Szybka Kolej Miejska w Trójmie*ś*cie Sp. z o.o. obsługiwanego przez Astarium sp. z o.o.". lub "Regulamin sprzeda*ż*y Biletów Elektronicznych za po*ś*rednictwem serwisu internetowego BILKOM2 na przejazdy poci*ą*gami w komunikacji krajowej" na każde żądanie platformy internetowej;
	- 3) okazać osobie uprawnionej do kontroli:

#### *Regulamin internetowej sprzedaży biletów PKP Szybka Kolej Miejska w Trójmieście Sp. z o.o. przez platformę internetową*

- a) wygenerowany przez system bilet w formacie PDF w postaci czytelnego wydruku na kartce formatu A4 w orientacji pionowej, z rozdzielczością min. 300 dpi – w taki sposób aby osoba dokonująca kontroli biletu mogła odczytać wszystkie dane na bilecie oraz zeskanować kod 2D,lub
- b) wygenerowany przez system plik z biletem w formacie PDF wyświetlony na urządzeniu elektronicznym wyposażonym w ekran o przekątnej min. 3 cali (np. telefon komórkowy, smartfon, tablet, netbook) - w taki sposób, aby osoba dokonująca kontroli biletu mogła odczytać wszystkie dane na bilecie oraz zeskanować kod 2D (podczas kontroli biletu na urządzeniu elektronicznym powinna być ustawiona max. jasność ekranu),lub
- c) wygenerowaną przez system stronę z biletem (format HTML) wyświetloną na urządzeniu elektronicznym wyposażonym w dostęp do Internetu (np. smartfon, tablet, netbook) w taki sposób aby osoba dokonująca kontroli biletu mogła odczytać wszystkie dane na bilecie oraz zeskanować kod 2D (podczas kontroli biletu na urządzeniu elektronicznym powinna być ustawiona max. jasność ekranu);
- d) dokument ze zdjęciem, którego numer jest wskazany na okazanym bilecie (w przypadku osób odbywających przejazd na podstawie biletu imiennego);
- e) ważny dokument poświadczający uprawnienie do przejazdu ulgowego, jeżeli z takiego korzysta,
- 4) nie przenosić praw wynikających z zawarcia umowy na osoby trzecie.

Osobę, która nie spełni powyższych warunków traktuje się jak podróżnego bez ważnego dokumentu przewozu.

2. Wyczerpanie baterii w urządzeniu lub brak zasięgu nie zwalnia pasażera z obowiązku okazania ważnego biletu na przejazd. W przypadku braku możliwości odczytania biletu internetowego – podróżnemu zostanie wystawione wezwanie do zapłaty. W takim przypadku podróżny może złożyć reklamację od wezwania. Reklamacja dotycząca sporządzonego wezwania do zapłaty z powodu nie odczytania biletu na urządzeniu elektronicznym powinna zawierać dane, o których mowa w § 7 ust. 8 oraz serię i numer każdego z wystawionych wezwań.

#### **§ 10**

#### **Prawa i obowiązki PKP SKM**

- 1. PKP SKM ma prawo odstąpić od umowy przewozu zawartej przy wykorzystaniu platformy w przypadku naruszenia przez podróżnego niniejszego Regulaminu (np. jeśli urządzenie elektroniczne za pośrednictwem którego podróżny okazuje bilet funkcjonuje niepoprawnie bądź nie spełnia wymogów potrzebnych do wyświetlenia biletu w taki sposób żeby osoba upoważniona do kontroli biletu mogła zeskanować kod 2D).
- 2. W związku z umową przewozu zawartą za pośrednictwem platformy, PKP SKM zobowiązana jest do:
	- 1) wykonania przewozu zgodnie z zawartą umową,
	- 2) rozpatrzenia złożonych reklamacji, o których mowa w § 7.

#### **Rozdział 2 § 11**

#### **Postanowienia końcowe**

W sprawach nieuregulowanych w niniejszym Regulaminie, odpowiednie zastosowania mają przepisy:

- 1) Ustawy z dnia 15 listopada 1984 r. Prawo przewozowe (j.t. Dz.U. z 2017 r., poz. 1983);
- 2) Ustawy z dnia 23 kwietnia 1964 r. Kodeks cywilny (t.j. Dz.U. z 2017 r., poz. 459 z późn. zm.);
- 3) Ustawy z dnia 18 lipca 2002 r. o świadczeniu usług drogą elektroniczną (t.j. Dz. U. z 2017 r., poz. 1219);
- 4) Ustawy z dnia 29 sierpnia 1997 r. o ochronie danych osobowych (t.j. Dz. U. z 2016 r. poz. 922);
- 5) Rozporządzenia Ministra Transportu i Budownictwa z dnia 24 lutego 2006 r. w sprawie ustalania stanu przesyłek oraz postępowania reklamacyjnego (Dz. U z nr 38, poz. 266 z

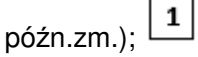

- 6) Rozporządzenia Ministra Infrastruktury z dnia 20 stycznia 2005 r. w sprawie sposobu ustalania wysokości opłat dodatkowych z tytułu przewozu osób, zabranych ze sobą do przewozu rzeczy i zwierząt oraz wysokości opłaty manipulacyjnej (Dz. U. nr 14 poz. 117);
- 7) Taryfy przewozowej Spółki PKP Szybka Kolej Miejska w Trójmieście Sp. z o.o. (TP-SKM);
- 8) Regulaminu przewozu osób, rzeczy i zwierząt przez PKP Szybka Kolej Miejska w Trójmieście Sp. z o.o. (RPO-SKM).

**Załącznik nr 1** 

### **do Regulaminu internetowej sprzedaży biletów PKP Szybka Kolej Miejska w Trójmieście Sp. z o.o. przez platformę internetową**

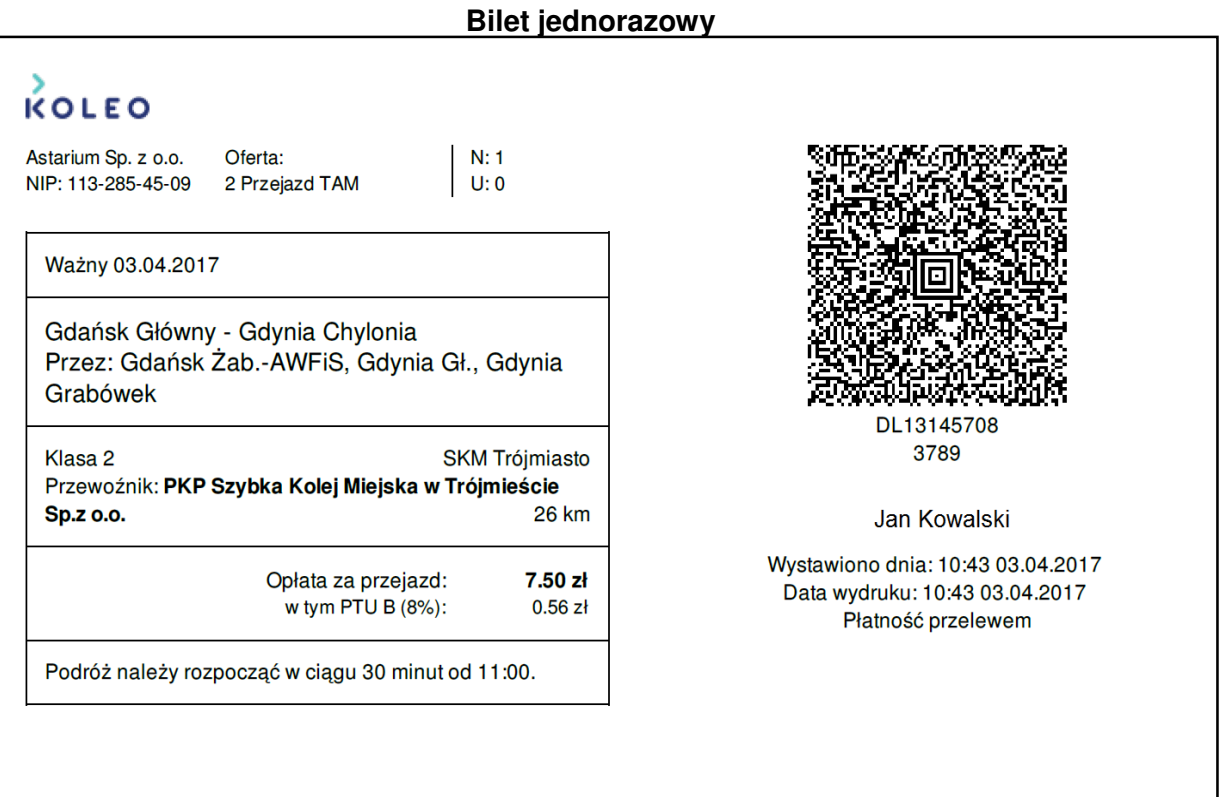

# **Bilet miesięczny imienny**

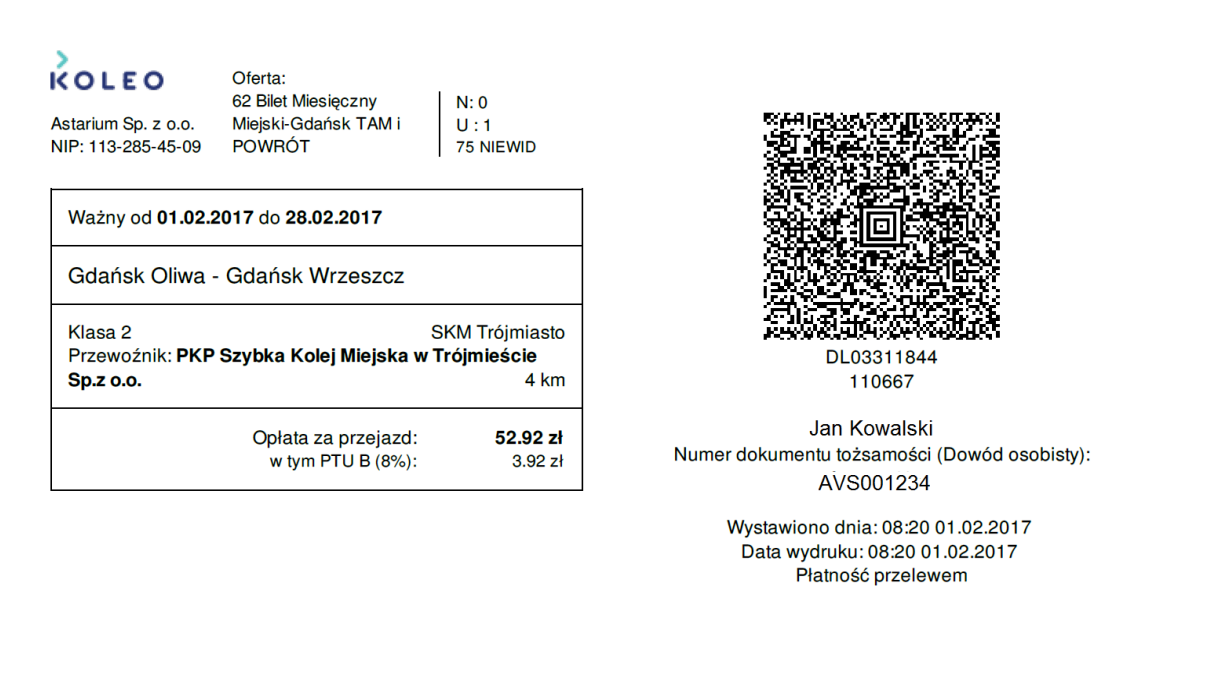

## **Załącznik nr 2 do Regulaminu internetowej sprzedaży biletów PKP Szybka Kolej Miejska w Trójmieście Sp. z o.o. przez platformę internetową**

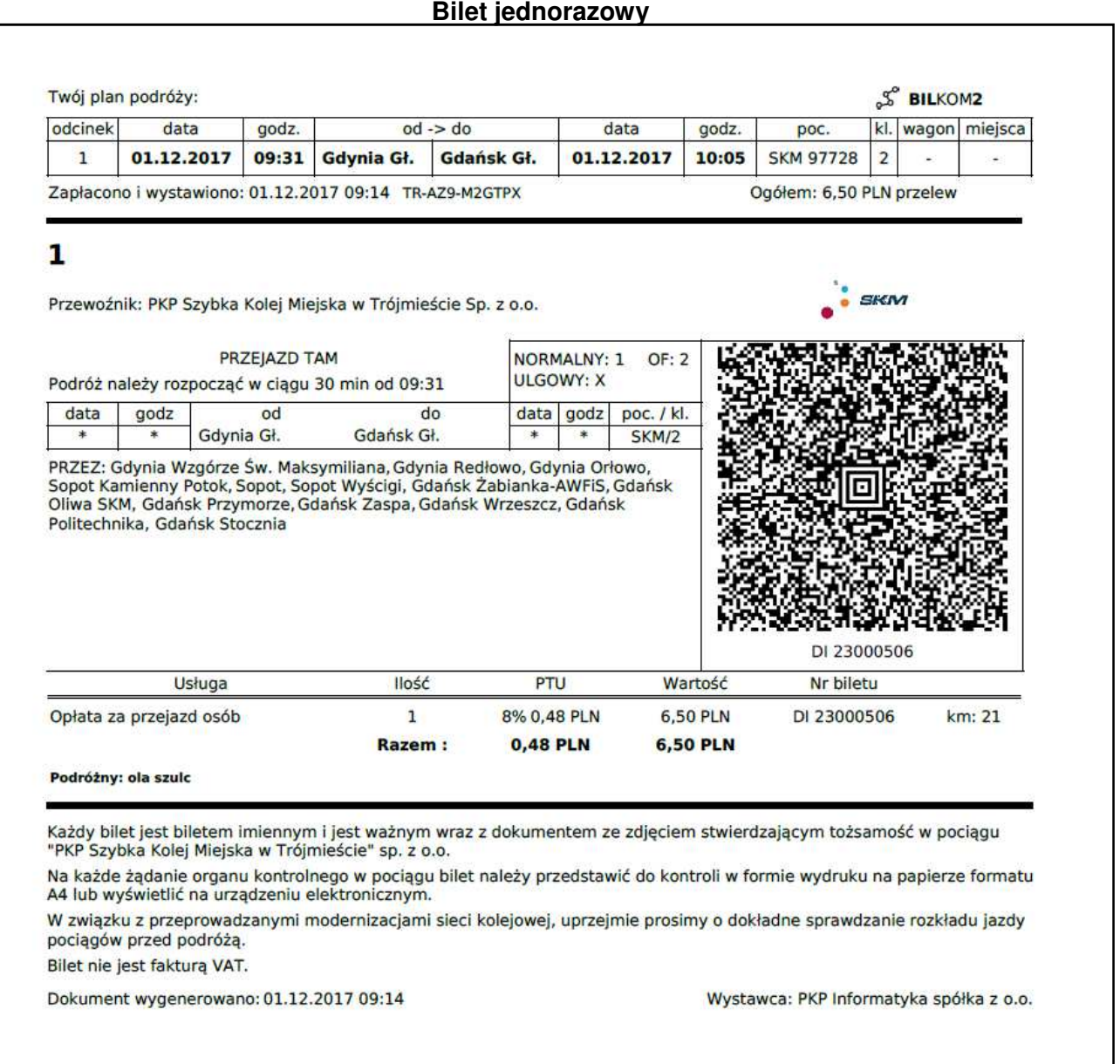

**Załącznik nr 3 do Regulaminu internetowej sprzedaży biletów PKP Szybka Kolej Miejska w Trójmieście Sp. z o.o. przez platformę internetową**

#### **Poświadczenie o niewykorzystaniu biletu**

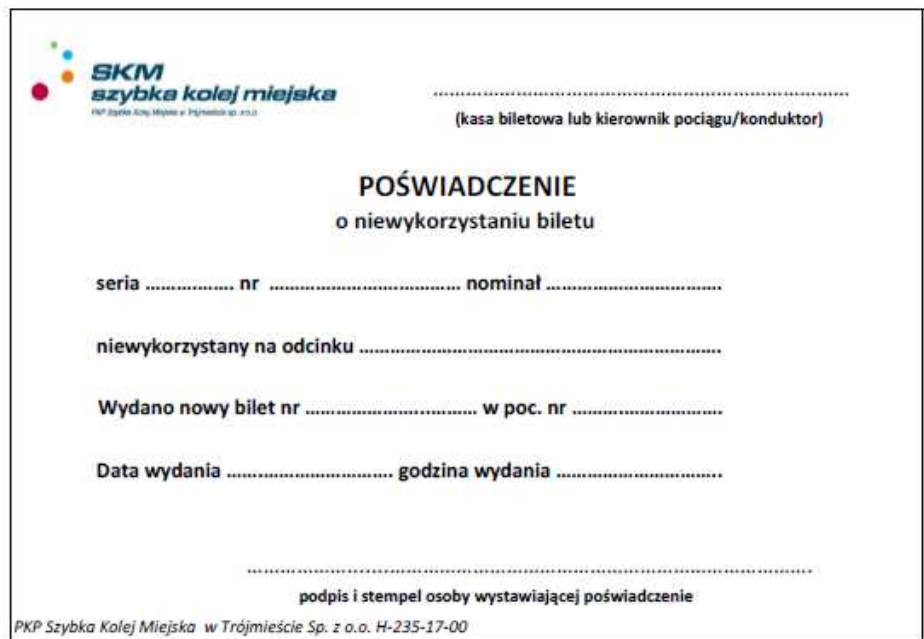

 ${\bf 1}$ **Załącznik nr 4** 

\_\_\_\_\_\_\_\_\_\_\_\_\_, dnia\_\_\_\_\_\_

**do Regulaminu internetowej sprzedaży biletów PKP Szybka Kolej Miejska w Trójmieście Sp. z o.o. przez platformę internetową**

#### **PROSIMY O CZYTELNE WYPEŁNIENIE**

\_\_\_\_\_\_\_\_\_\_\_\_\_\_\_\_\_\_\_\_\_\_\_\_\_\_\_\_\_\_\_\_\_\_\_\_\_\_\_\_\_\_\_ (IMIĘ I NAZWISKO)

\_\_\_\_\_\_\_\_\_\_\_\_\_\_\_\_\_\_\_\_\_\_\_\_\_\_\_\_\_\_\_\_\_\_\_\_\_\_\_\_\_\_\_\_\_\_\_\_\_\_\_\_\_\_\_\_\_ (ADRES ZAMIESZKANIA – ULICA, NR DOMU / MIESZKANIA)

\_\_\_\_\_\_\_\_\_\_\_\_\_\_\_\_\_\_\_\_\_\_\_\_\_\_\_\_\_\_\_\_\_\_\_\_\_\_

 (KOD POCZTOWY – MIEJSCOWOŚĆ) **PKP SKM w Trójmieście Sp. z o.o. 81-002 Gdynia, ul. Morska 350A** 

 $\_$ (NUMER TELEFONU – DOBROWOLNIE W CELU PRZYŚPIESZENIA KONTAKTU)

#### **REKLAMACJA**

\_\_\_\_\_\_\_\_\_\_\_\_\_\_\_\_\_\_\_\_\_\_\_\_\_\_\_\_\_\_\_\_\_\_\_\_\_\_\_\_\_\_\_\_\_\_\_\_\_\_\_\_\_\_\_\_\_\_

\_\_\_\_\_\_\_\_\_\_\_\_\_\_\_\_\_\_\_\_\_\_\_\_\_\_\_\_\_\_\_\_\_\_\_\_\_\_\_\_\_\_\_\_\_\_\_\_\_\_\_\_\_\_\_\_\_\_ \_\_\_\_\_\_\_\_\_\_\_\_\_\_\_\_\_\_\_\_\_\_\_\_\_\_\_\_\_\_\_\_\_\_\_\_\_\_\_\_\_\_\_\_\_\_\_\_\_\_\_\_\_\_\_\_\_\_

\_\_\_\_\_\_\_\_\_\_\_\_\_\_\_\_\_\_\_\_\_\_\_\_\_\_\_\_\_\_\_\_\_\_\_\_\_\_\_\_\_\_\_\_\_\_\_\_\_\_\_\_\_\_\_\_\_\_

\_\_\_\_\_\_\_\_\_\_\_\_\_\_\_\_\_\_\_\_\_\_\_\_\_\_\_\_\_\_\_\_\_\_\_\_\_\_\_\_\_\_\_\_\_\_\_\_\_\_\_\_\_\_\_\_\_\_ \_\_\_\_\_\_\_\_\_\_\_\_\_\_\_\_\_\_\_\_\_\_\_\_\_\_\_\_\_\_\_\_\_\_\_\_\_\_\_\_\_\_\_\_\_\_\_\_\_\_\_\_\_\_\_\_\_\_

**DOTYCZ***Ą***CA WADLIWEGO DZIAŁANIA SYSTEMU SKY CASH/PLATFORMY INTERNETOWEJ**  UZASADNIENIE REKLAMACJI  **DATA I GODZINA ZAKUPU BILETU**

#### **RODZAJ, RELACJA ORAZ CENA WYBIERANEGO BILETU**

(jednorazowy według taryfy…., stacja początkowa, stacja końcowa)

#### **NUMER KONTROLNY I NUMER BILETU**

#### **INNE OKOLICZNOŚCI I UWAGI** – (**PROSIMY O DOKŁADNE PODANIE ROSZCZENIA**)

Na podstawie art. 24 ust 1 oraz art. 32 ustawy z dnia 29 sierpnia 1997 r. o ochronie danych osobowych (j.t. Dz.U. z 2016 r., poz. 922) informuje, że administratorem PANA/PANI danych osobowych jest PKP SZYBKA KOLEJ MIEJSKA W TRÓJMIEŚCIE SP. Z O.O., 81-002 Gdynia ul. Morska 350 A. Dane osobowe PANA/PANI przetwarzane będą w celu rozpatrzenia reklamacji na podstawie Rozporz*ą*dzenia Ministra Transportu i Budownictwa z dnia 24 lutego 2006 r. w sprawie ustalania stanu przesyłek oraz post*ę*powania reklamacyjnego (Dz. U. z 2006 r., Nr 38 poz. 266 z pó*ź*n. zm.) oraz REGULAMINU PRZEWOZU OSÓB, RZECZY I ZWIERZ*Ą*T przez PKP Szybka Kolej Miejska w Trójmie*ś*cie Sp. z o.o. (RPO-SKM). Osobom, których dane osobowe są przetwarzane, przysługuje prawo dostępu do treści swoich danych osobowych i ich poprawiania.

> ……………………………………. **(PODPIS OSOBY UPRAWNIONEJ DO WNIESIENIA REKLAMACJI)**

\_\_\_\_\_\_\_\_\_\_\_\_\_\_\_\_\_\_\_\_\_\_\_\_\_\_\_\_\_\_\_\_\_\_\_\_\_\_\_\_\_\_\_\_\_\_\_\_\_\_\_\_\_\_ POTWIERDZENIE PRZYJĘCIA REKLAMACJI DATA, GODZINA, CZYTELNY PODPIS, PIECZĘĆ PKP Szybka Kolej Miejska w Trójmie*ś*cie Sp. z o.o. H-187-15-03

#### **Potwierdzenie przyjęcia reklamacji dla Podróżnego dotyczącej SKYCASH/PLATFORMY INTERNETOWEJ\***

\_ \_ \_ \_ \_ \_ \_ \_ \_ \_ \_ \_ \_ \_ \_\_ \_ \_ \_ \_ \_ \_ \_ \_ \_ \_ \_ \_ \_ \_ \_ \_ \_ \_ \_ \_ \_ \_ \_ \_ \_ \_ \_ \_ \_ \_ \_ \_ \_

…………………………….. …………………………….

 /data i godz. przyj*ę*cia/ /podpis przyjmuj*ą*cego/ /piecz*ęć* jednostki/punktu odprawy uprawnionego do przyj*ę*cia reklamacji/

\*niepotrzebne skre*ś*li*ć*